## **Wegleitung zum Einsenden von Röntgenbeurteilungen:**

- 1. Begeben Sie sich auf unsere Homepage: [www.vetimage.ch](http://www.vetimage.ch/)
- 2. auf unserer Homepage oben rechts sehen sie das Feld Röntgenbeurteilungen, gehen Sie mit der Maus darauf und drücken Sie die linke Maustaste.

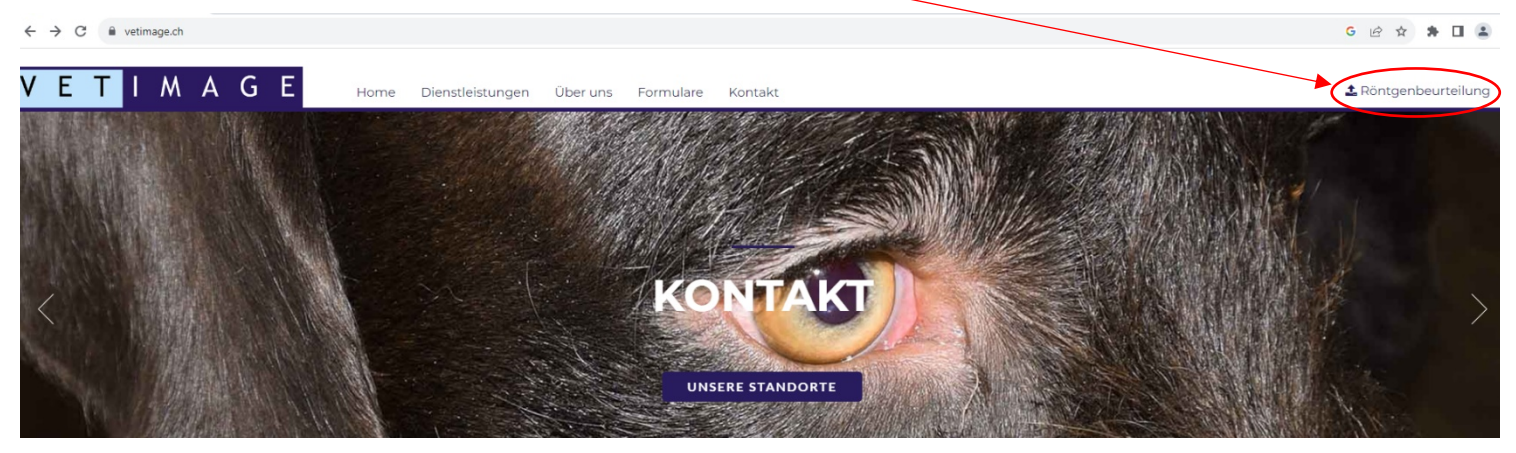

3. Sie werden nun aufgefordert sich einzuloggen. Die Zugangsdaten lauten für die Privattierärzte wie unten angegeben:

## User login

Enter your username and password here in order to log in on the website

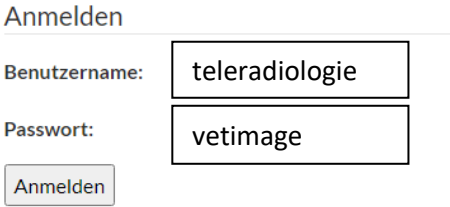

4. Sie werden nun auf die Wetransfer-Seite weitergeleitet. Wenn Sie das erste Mal auf der Seite sind, müssen Sie noch Cookies akzeptieren. Dann kommen Sie zur Überweisungs-Box. Hier ist unsere email-Adresse für Röntgenbeurteilungen schon hinterlegt. [\(radio@vetimage.ch\)](mailto:radio@vetimage.ch)

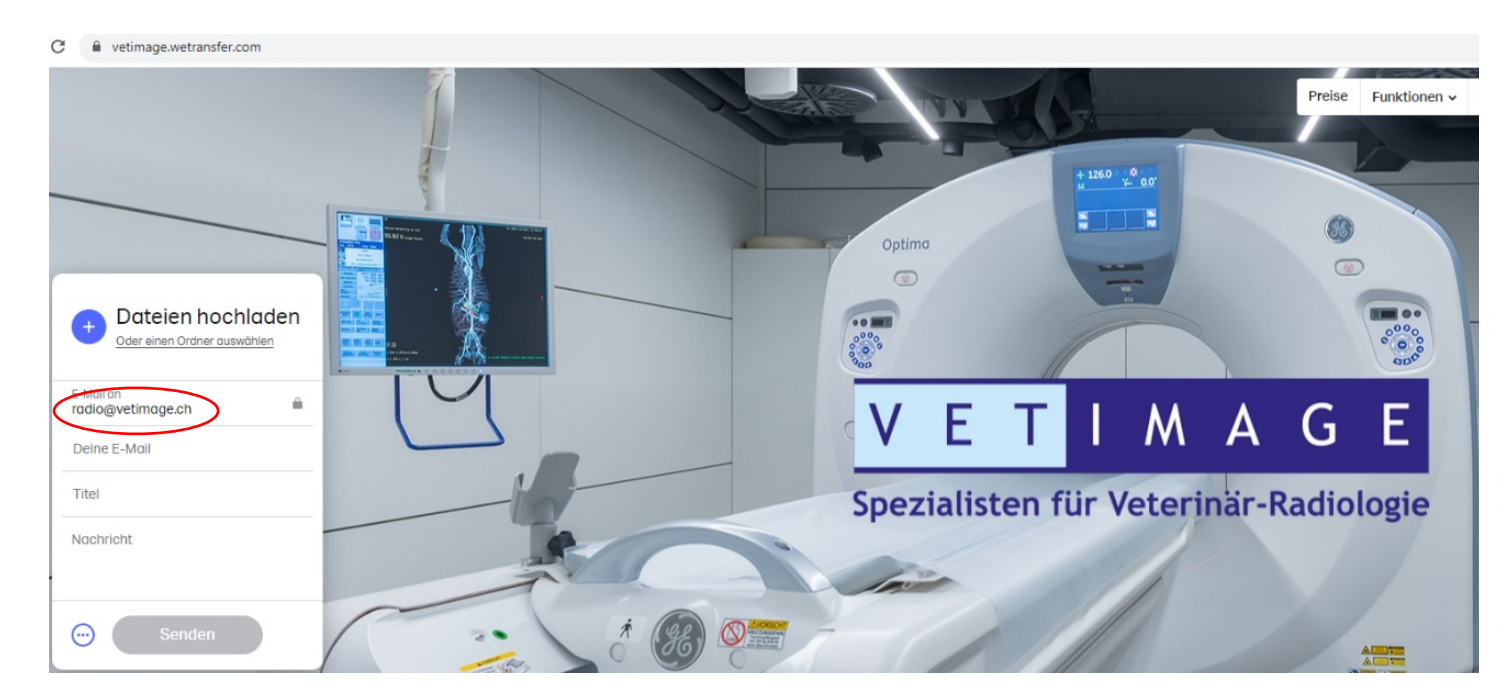

5. Sie müssen nun ihre email-Adresse und einen Betreff eingeben und dann eine Nachricht schreiben. Dies kann ein Überweisungstext sein, die Überweisung kann aber auch als anderes File angehängt oder im Falle von Anträgen zu diagnostischen Untersuchungen über das Überweisungsformular gesendet werden.

Eine Überweisung sollte prinzipiell beinhalten:

- Besitzer mit Adresse und Telefonnummer
- Tiername, Art und Signalement (Rasse, Alter und andere wichtige Informationen)
- Kurze Anamnese und Angaben zur Vorbehandlung
- Fragestellung zur gewünschten Untersuchung
- 6. Bei mehr als 1 Datei müssen die Dateien separat hochgeladen werden. Falls die Daten zusammen mehr als 2 GB gross sind, müssen sie in einem komprimierten Ordner (Zip-Ordner) zusammengefasst werden. Dieser Ordner kann dann wie oben beschrieben hochgeladen werden.
- 7. Senden. Eine Dialog-Box zur Eingabe eines Bestätigungscodes erscheint.
- 8. Sie bekommen nun auf die Mailadresse, die Sie angegeben haben ein Bestätigungsmail mit einem Code. Diesen müssen Sie in die entsprechende Dialog-Box auf der Wetransfer-Seite eingeben. Akzeptieren. Fertig.
- 9. Sie erhalten ein Bestätigungsmail, dass Ihre Daten an [radio@vetimage.ch](mailto:radio@vetimage.ch) geschickt worden sind. Ebenfalls erhalten Sie ein Bestätigungsemail, wenn wir die Daten auf unsere Computer hinunterladen.